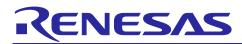

# **RX Family**

# Aeropoint Module Firmware Integration Technology

#### Introduction

This application note describes the Aeropoint module which uses Firmware Integration Technology (FIT). This module is hereinafter referred to as "the Aeropoint FIT module".

#### **Target Device**

| ・RX65N group、RX651group | ROM capacity:1.5MB to 2MB   |
|-------------------------|-----------------------------|
| ・RX72N group            | ROM capacity : 1.5MB to 4MB |

When this application note is applied to other Renesas MCUs, careful evaluation is recommended after making modifications to comply with the alternate MCU.

#### **Target Compilers**

Renesas Electronics C/C++ Compiler Package for RX Family

For details of the confirmed operation contents of each compiler, refer to "2.7 Adding the FIT Module to Your Project".

#### **Related Documents**

- Firmware Integration Technology User's Manual (R01AN1833)
- RX Family Board Support Package Module Firmware Integration Technology (R01AN1685)

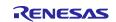

## Contents

| 1.  | Overview                                       | 3   |
|-----|------------------------------------------------|-----|
| 1.1 | Aeropoint FIT Module                           | . 3 |
| 1.2 | Overview of the Aeropoint FIT Module           | . 3 |
| 0   |                                                | 4   |
| 2.  | API information                                |     |
| 2.1 | Hardware Requirements                          |     |
| 2.2 | Software Requirements                          | . 5 |
| 2.3 | Supported Toolchain                            | . 5 |
| 2.4 | Header Files                                   | . 5 |
| 2.5 | Integer Types                                  | . 5 |
| 2.6 | Configuration while Compiling                  | . 6 |
| 2.7 | Adding the FIT Module to Your Project          | . 6 |
| 3.  | Pin Setting                                    | 7   |
| 4.  | Notation to implement the Aeropoint FIT module | 8   |
| 4.1 | Selecting the library file                     |     |
| 5.  | Appendix                                       | 9   |
| 5.1 | Confirmed Operation Environment                |     |
| 5.2 | Troubleshooting                                |     |
| J.Z |                                                | . 9 |
| 6.  | Reference Documents                            | 10  |
| Rev | ision History                                  | 11  |

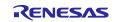

#### 1. Overview

#### 1.1 Aeropoint FIT Module

The Aeropoint FIT module is used as an API, by implementing in a project. Refer to "2.7 Adding the FIT Module to Your Project" for how to implement the Aeropoint FIT module into a project.

#### **1.2** Overview of the Aeropoint FIT Module

The Aeropoint FIT module enables Aeropoint GUI to be easily implemented in a user's program with Smart Configurator by making Aeropoint GUI by CRI Middleware correspond to FIT.

For the details of Aeropoint GUI, refer to the document below.

Aeropoint GUI User's Manual

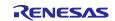

#### 2. API information

This FIT module has been confirmed to operate under the following conditions.

#### 2.1 Hardware Requirements

The MCU used must support the following functions:

- CMT
- GLCDC
- GPIO
- SCI
- MPC (when using RX651/65N)

In addition, the MCU used must support the following functions when the applications are used.

- When an SD card is used.

- DMAC
- ICU
- SDHI

- When an external flash memory is used.

- DMAC
- ICU
- I/O port
- QSPI

- When data communication (LAN) is used.

- EDMAC
- ETHERC
- When command communication (UART) is used.
- DMAC
- ICU

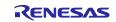

#### 2.2 Software Requirements

This driver is dependent upon the following FIT module:

- Board Supprt Package Module (r\_bsp) Rev.5.20 or higher
- CMT Module (r\_cmt\_rx) Rev.4.70 or higher
- Graphic LCD Controller Moduke (r\_glcdc\_rx) Rev.1.50 or higher
- GPIO Module (r\_gpio\_rx) Rev.3.60 or higher
- Simple I<sup>2</sup>C Module (r\_sci\_iic\_rx) Rev.2.46 or higher
- System Timer Module (r\_sys\_time\_rx) Rev.1.01 or higher
- Multi-Function Pin Controller (r\_mpc\_rx) Rev.3.60 or higher (when using RX651/65N)

In addition, this driver is dependent upon the following FIT module when the applications are used.

- When an SD card is used.

- DMAC Module (r\_dmaca\_rx) Rev.2.50 or higher
- LONGQ Module (r\_longq) Rev.1.81 or higher
- SD Mode SD Memory Card Driver Module (r\_sdc\_sdmem\_rx) Rev.3.00 or higher
- SDHI Module (r\_sdhi\_rx) Rev.2.06 or higher

- When an external flash memory is used.

- DMAC Module (r\_dmaca\_rx) Rev.2.50 or higher
- Clock Synchronous Control Module for Serial Flash Memory Access (r\_flash\_spi) Rev.3.01 or higher
- LONGQ Module (r\_longq) Rev.1.81 or higher
- Memory Access Driver Interface Module (r\_memdrv\_rx) Rev.1.03 or higher
- QSPI Clock Synchronous Single Master Control Module (r\_qspi\_smstr\_rx) Rev.1.14 or higher

- When data communication (LAN) is used.

- Ethernet Module (r\_ether\_rx) Rev.1.21 or higher
- TCP/IP for Embedded system M3S-T4-Tiny Module (r\_t4) Rev.2.09 or higher
- Embedded TCP/IP M3S-T4-Tiny Socket API Module (r\_socket\_rx) Rev.1.32 or higher
- Interface Conversion Module for Ethernet Driver and Embedded system M3S-T4-Tiny (r\_t4\_driver\_rx) Rev.1.08 or higher
- When command communication (UART) is used.
  - BYTEQ Module (r\_byteq) Rev.1.81 or higher
  - DMAC Module (r\_dmaca\_rx) Rev.2.50 or higher
  - SCI Module (r\_sci\_rx) Rev.3.70 or higher

#### 2.3 Supported Toolchain

This FIT module has been confirmed to work with the toolchain listed in 5.1 Confirmed Operation Environment.

#### 2.4 Header Files

All API calls and their supporting interface definitions are in r\_aeropoint\_rx/include folder.

#### 2.5 Integer Types

This driver uses ANSI C99. These types are defined in stdint.h

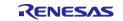

#### 2.6 Configuration while Compiling

The configuration option settings of the Aeropoint FIT module are performed in cri\_aero\_rconfig\_ais.h. Please refer Aeropoint GUI User's Manual for details:

#### 2.7 Adding the FIT Module to Your Project

The Aeropoint FIT module must be added to each project in which it is used. Renesas recommends the method using the Smart Configurator described in (1) below. However, the Smart Configurator only supports some RX devices. Please use the methods of (2) for RX devices that are not supported by the Smart Configurator.

- Adding the FIT module to your project using the Smart Configurator in e<sup>2</sup> studio By using the Smart Configurator in e<sup>2</sup> studio, the FIT module is automatically added to your project. Refer to the application note, "RX Smart Configurator User's Guide: e<sup>2</sup> studio (R20AN0451)" for details.
- (2) Adding the FIT module to your project using the FIT Configurator in e<sup>2</sup> studio By using the FIT Configurator in e<sup>2</sup> studio, the FIT module is automatically added to your project. Refer to the application note, "RX Family Adding Firmware Integration Technology Modules to Projects (R01AN1723)" for details.

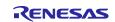

#### 3. Pin Setting

The pin setting to use the Aeropoint FIT module can be performed with QE for Display [RX].

In case of e<sup>2</sup> studio, by using the pin setting function of the Aeropoint setting dialog of the QE for Display [RX], pin setting can be performed. When using the QE for Display [RX], pin setting regarding r\_aeropoint\_rx with Smart Configurator is not required.

Information of the selected pin is reflected in qe\_aeropoint\_config.h. Macro definition value shown in 2.6 Configuration while Compiling is overwritten according to the selected pin.

When performing the pin setting without using the QE for Display [RX], compile cri\_aero\_config\_reference.h included in the Aeropoint FIT module and generate cri aero config\_ais.h.

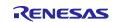

#### 4. Notation to implement the Aeropoint FIT module

When the Aeropoint FIT module is implemented, please note the following matters.

#### 4.1 Selecting the library file

The Aeropoint FIT module includes following library files. Please refer the Aeropoint GUI User's Manual for detail and select the library correspond to the MCU and compiler.

Note: For the MCU which RXv3 core is installed, library files for RXv2 core can be selected. Although Smart Configurator is going to be able to select the library files with its dialog window, the function is not implemented in the recent version. Please set the library files when the using Smart Configurator does not have the function.

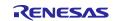

#### 5. Appendix

#### 5.1 Confirmed Operation Environment

This section describes confirmed operation environment for the Aeropoint FIT module.

Table 5.1 Confirmed Operation Environment (Envision Kit)

| ltem                                  | Contents                                                                                                   |  |  |
|---------------------------------------|----------------------------------------------------------------------------------------------------|--|--|
| Integrated Development<br>Environment | Renesas Electronics e <sup>2</sup> studio 2021-01                                                          |  |  |
| C compiler                            | Renesas Electronics C/C++ Compiler for RX Family(CC-RX) V3.02.00                                           |  |  |
|                                       | Compile option : Add the option below to the default setting of the Integrated<br>Development Environment. |  |  |
|                                       | -lang = c99                                                                                                |  |  |
| Endian                                | Little endian                                                                                              |  |  |
| Version of the Module                 | Ver.1.00                                                                                                   |  |  |
| Board used                            | Renesas Envision KIT RPBRX65N (Product No. : RTK5RX65N2C00000BR)                                           |  |  |
|                                       | Renesas Envision Kit RPBRX72N (Product No. : RTK5RX72N0C00000BJ)                                           |  |  |

#### Table 5.2 Confirmed Operation Environment (Renesas Starter Kit)

| ltem                                                                         | Contents                                                                       |  |  |
|------------------------------------------------------------------------------|--------------------------------------------------------------------------------|--|--|
| Integrated Development<br>Environment                                        | Renesas Electronics e <sup>2</sup> studio 2021-01                              |  |  |
| C compiler Renesas Electronics C/C++ Compiler for RX Family(CC-RX) V3.02.00  |                                                                                |  |  |
|                                                                              | Compile option : Add the option below to the default setting of the Integrated |  |  |
|                                                                              | Development Environment.                                                       |  |  |
|                                                                              | -lang = c99                                                                    |  |  |
| Endian                                                                       | Little endian                                                                  |  |  |
| Version of the Module                                                        | Ver.1.00                                                                       |  |  |
| Board used Renesas Starter Kit+ for RX72N (Product No. : RTK5572NNHS10000BE) |                                                                                |  |  |

#### 5.2 Troubleshooting

- (1) Q : I have added the FIT module to the project and built it. Then I got the error: Could not open source file "platform.h".
  - A : The FIT module may not be added to the project properly. Check if the method for adding FIT modules is correct with the following documents:
    - When using e<sup>2</sup> studio Application note "Adding Firmware Integration Technology Modules to Projects (R01AN1723)

When using this FIT module, the board support package FIT module (BSP module) must also be added to the project. Refer to the application note "Board Support Package Module Using Firmware Integration Technology (R01AN1685)"

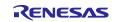

#### 6. Reference Documents

User's manual: Software

Aeropoint GUI User's Manual

User's manual: Hardware

- RX Family RX65N Group, RX651 Group User's Manual Hardware (R01UH0590) (The latest version can be downloaded from the Renesas Electronics website.)
- RX Family RX72N Group User's Manual Hardware (R01UH0824)

(The latest version can be downloaded from the Renesas Electronics website. )

#### Technical Update/Technical News

(The latest information can be downloaded from the Renesas Electronics website.)

#### User's Manual: Development Environment

RX Family C/C++ Compiler CC-RX User's Manual (R20UT3248)

(The latest version can be downloaded from the Renesas Electronics website.)

#### **Related Technical Update**

This module has no technical update.

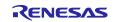

# **Revision History**

|      |           | Description |                |
|------|-----------|-------------|----------------|
| Rev. | Date      | Page        | Summary        |
| 1.00 | 2021.3.16 | -           | First Release. |

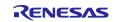

# General Precautions in the Handling of Microprocessing Unit and Microcontroller Unit Products

The following usage notes are applicable to all Microprocessing unit and Microcontroller unit products from Renesas. For detailed usage notes on the products covered by this document, refer to the relevant sections of the document as well as any technical updates that have been issued for the products.

#### 1. Precaution against Electrostatic Discharge (ESD)

A strong electrical field, when exposed to a CMOS device, can cause destruction of the gate oxide and ultimately degrade the device operation. Steps must be taken to stop the generation of static electricity as much as possible, and quickly dissipate it when it occurs. Environmental control must be adequate. When it is dry, a humidifier should be used. This is recommended to avoid using insulators that can easily build up static electricity. Semiconductor devices must be stored and transported in an anti-static container, static shielding bag or conductive material. All test and measurement tools including work benches and floors must be grounded. The operator must also be grounded using a wrist strap. Semiconductor devices must not be touched with bare hands. Similar precautions must be taken for printed circuit boards with mounted semiconductor devices.

2. Processing at power-on

The state of the product is undefined at the time when power is supplied. The states of internal circuits in the LSI are indeterminate and the states of register settings and pins are undefined at the time when power is supplied. In a finished product where the reset signal is applied to the external reset pin, the states of pins are not guaranteed from the time when power is supplied until the reset process is completed. In a similar way, the states of pins in a product that is reset by an on-chip power-on reset function are not guaranteed from the time when power is supplied until the power is supplied until the power reaches the level at which resetting is specified.

3. Input of signal during power-off state

Do not input signals or an I/O pull-up power supply while the device is powered off. The current injection that results from input of such a signal or I/O pull-up power supply may cause malfunction and the abnormal current that passes in the device at this time may cause degradation of internal elements. Follow the guideline for input signal during power-off state as described in your product documentation.

4. Handling of unused pins

Handle unused pins in accordance with the directions given under handling of unused pins in the manual. The input pins of CMOS products are generally in the high-impedance state. In operation with an unused pin in the open-circuit state, extra electromagnetic noise is induced in the vicinity of the LSI, an associated shoot-through current flows internally, and malfunctions occur due to the false recognition of the pin state as an input signal become possible.

5. Clock signals

After applying a reset, only release the reset line after the operating clock signal becomes stable. When switching the clock signal during program execution, wait until the target clock signal is stabilized. When the clock signal is generated with an external resonator or from an external oscillator during a reset, ensure that the reset line is only released after full stabilization of the clock signal. Additionally, when switching to a clock signal produced with an external resonator or by an external oscillator while program execution is in progress, wait until the target clock signal is stable.

#### 6. Voltage application waveform at input pin

Waveform distortion due to input noise or a reflected wave may cause malfunction. If the input of the CMOS device stays in the area between  $V_{IL}$  (Max.) and  $V_{IH}$  (Min.) due to noise, for example, the device may malfunction. Take care to prevent chattering noise from entering the device when the input level is fixed, and also in the transition period when the input level passes through the area between  $V_{IL}$  (Max.) and  $V_{IH}$  (Min.) due to noise, for example, the device may malfunction. Take care to prevent chattering noise from entering the device when the input level is fixed, and also in the transition period when the input level passes through the area between  $V_{IL}$  (Max.) and  $V_{IH}$  (Min.).

7. Prohibition of access to reserved addresses

Access to reserved addresses is prohibited. The reserved addresses are provided for possible future expansion of functions. Do not access these addresses as the correct operation of the LSI is not guaranteed.

8. Differences between products

Before changing from one product to another, for example to a product with a different part number, confirm that the change will not lead to problems. The characteristics of a microprocessing unit or microcontroller unit products in the same group but having a different part number might differ in terms of internal memory capacity, layout pattern, and other factors, which can affect the ranges of electrical characteristics, such as characteristic values, operating margins, immunity to noise, and amount of radiated noise. When changing to a product with a different part number, implement a systemevaluation test for the given product.

#### Notice

- 1. Descriptions of circuits, software and other related information in this document are provided only to illustrate the operation of semiconductor products and application examples. You are fully responsible for the incorporation or any other use of the circuits, software, and information in the design of your product or system. Renesas Electronics disclaims any and all liability for any losses and damages incurred by you or third parties arising from the use of these circuits, software, or information.
- Renesas Electronics hereby expressly disclaims any warranties against and liability for infringement or any other claims involving patents, copyrights, or other intellectual property rights of third parties, by or arising from the use of Renesas Electronics products or technical information described in this document, including but not limited to, the product data, drawings, charts, programs, algorithms, and application examples.
- 3. No license, express, implied or otherwise, is granted hereby under any patents, copyrights or other intellectual property rights of Renesas Electronics or others.
- 4. You shall be responsible for determining what licenses are required from any third parties, and obtaining such licenses for the lawful import, export, manufacture, sales, utilization, distribution or other disposal of any products incorporating Renesas Electronics products, if required.
- 5. You shall not alter, modify, copy, or reverse engineer any Renesas Electronics product, whether in whole or in part. Renesas Electronics disclaims any and all liability for any losses or damages incurred by you or third parties arising from such alteration, modification, copying or reverse engineering.
- 6. Renesas Electronics products are classified according to the following two quality grades: "Standard" and "High Quality". The intended applications for each Renesas Electronics product depends on the product's quality grade, as indicated below. "Standard": Computers; office equipment; communications equipment; test and measurement equipment; audio and visual equipment; home

"Standard": Computers; office equipment; communications equipment; test and measurement equipment; audio and visual equipment; home electronic appliances; machine tools; personal electronic equipment; industrial robots; etc.

"High Quality": Transportation equipment (automobiles, trains, ships, etc.); traffic control (traffic lights); large-scale communication equipment; key financial terminal systems; safety control equipment; etc.

Unless expressly designated as a high reliability product or a product for harsh environments in a Renesas Electronics data sheet or other Renesas Electronics document, Renesas Electronics products are not intended or authorized for use in products or systems that may pose a direct threat to human life or bodily injury (artificial life support devices or systems; surgical implantations; etc.), or may cause serious property damage (space system; undersea repeaters; nuclear power control systems; aircraft control systems; key plant systems; military equipment; etc.). Renesas Electronics disclaims any and all liability for any damages or losses incurred by you or any third parties arising from the use of any Renesas Electronics product that is inconsistent with any Renesas Electronics data sheet, user's manual or other Renesas Electronics document.

- 7. No semiconductor product is absolutely secure. Notwithstanding any security measures or features that may be implemented in Renesas Electronics hardware or software products, Renesas Electronics shall have absolutely no liability arising out of any vulnerability or security breach, including but not limited to any unauthorized access to or use of a Renesas Electronics product or a system that uses a Renesas Electronics product. RENESAS ELECTRONICS DOES NOT WARRANT OR GUARANTEE THAT RENESAS ELECTRONICS PRODUCTS, OR ANY SYSTEMS CREATED USING RENESAS ELECTRONICS PRODUCTS WILL BE INVULNERABLE OR FREE FROM CORRUPTION, ATTACK, VIRUSES, INTERFERENCE, HACKING, DATA LOSS OR THEFT, OR OTHER SECURITY INTRUSION ("Vulnerability Issues"). RENESAS ELECTRONICS DISCLAIMS ANY AND ALL RESPONSIBILITY OR LIABILITY ARISING FROM OR RELATED TO ANY VULNERABILITY ISSUES. FURTHERMORE, TO THE EXTENT PERMITTED BY APPLICABLE LAW, RENESAS ELECTRONICS DISCLAIMS ANY AND ALL WARRANTIES, EXPRESS OR IMPLIED, WITH RESPECT TO THIS DOCUMENT AND ANY RELATED OR ACCOMPANYING SOFTWARE OR HARDWARE, INCLUDING BUT NOT LIMITED TO THE IMPLIED WARRANTIES OF MERCHANTABILITY, OR FITNESS FOR A PARTICULAR PURPOSE.
- 8. When using Renesas Electronics products, refer to the latest product information (data sheets, user's manuals, application notes, "General Notes for Handling and Using Semiconductor Devices" in the reliability handbook, etc.), and ensure that usage conditions are within the ranges specified by Renesas Electronics with respect to maximum ratings, operating power supply voltage range, heat dissipation characteristics, installation, etc. Renesas Electronics disclaims any and all liability for any malfunctions, failure or accident arising out of the use of Renesas Electronics products outside of such specified ranges.
- 9. Although Renesas Electronics endeavors to improve the quality and reliability of Renesas Electronics products, semiconductor products have specific characteristics, such as the occurrence of failure at a certain rate and malfunctions under certain use conditions. Unless designated as a high reliability product or a product for harsh environments in a Renesas Electronics data sheet or other Renesas Electronics document, Renesas Electronics products are not subject to radiation resistance design. You are responsible for implementing safety measures to guard against the possibility of bodily injury, injury or damage caused by fire, and/or danger to the public in the event of a failure or malfunction of Renesas Electronics products, such as safety design for hardware and software, including but not limited to redundancy, fire control and malfunction prevention, appropriate treatment for aging degradation or any other appropriate measures. Because the evaluation of microcomputer software alone is very difficult and impractical, you are responsible for evaluating the safety of the final products or systems manufactured by you.
- 10. Please contact a Renesas Electronics sales office for details as to environmental matters such as the environmental compatibility of each Renesas Electronics product. You are responsible for carefully and sufficiently investigating applicable laws and regulations that regulate the inclusion or use of controlled substances, including without limitation, the EU RoHS Directive, and using Renesas Electronics products in compliance with all these applicable laws and regulations. Renesas Electronics disclaims any and all liability for damages or losses occurring as a result of your noncompliance with applicable laws and regulations.
- 11. Renease Electronics products and technologies shall not be used for or incorporated into any products or systems whose manufacture, use, or sale is prohibited under any applicable domestic or foreign laws or regulations. You shall comply with any applicable export control laws and regulations promulgated and administered by the governments of any countries asserting jurisdiction over the parties or transactions.
- 12. It is the responsibility of the buyer or distributor of Renesas Electronics products, or any other party who distributes, disposes of, or otherwise sells or transfers the product to a third party, to notify such third party in advance of the contents and conditions set forth in this document.
- This document shall not be reprinted, reproduced or duplicated in any form, in whole or in part, without prior written consent of Renesas Electronics.
  Please contact a Renesas Electronics sales office if you have any questions regarding the information contained in this document or Renesas
- Electronics products. (Note1) "Renesas Electronics" as used in this document means Renesas Electronics Corporation and also includes its directly or indirectly controlled subsidiaries
- (Note2) "Renesas Electronics product(s)" means any product developed or manufactured by or for Renesas Electronics.

(Rev.5.0-1 October 2020)

#### **Corporate Headquarters**

TOYOSU FORESIA, 3-2-24 Toyosu, Koto-ku, Tokyo 135-0061, Japan

www.renesas.com

#### Trademarks

Renesas and the Renesas logo are trademarks of Renesas Electronics Corporation. All trademarks and registered trademarks are the property of their respective owners.

#### **Contact information**

For further information on a product, technology, the most up-to-date version of a document, or your nearest sales office, please visit: <u>www.renesas.com/contact/</u>.